# <span id="page-0-0"></span>Package 'RcmdrPlugin.HH'

May 10, 2018

Type Package

Title Rcmdr Support for the HH Package Version 1.1-47 Date 2018-09-09 Author Richard M. Heiberger, with contributions from Burt Holland Maintainer Richard M. Heiberger <rmh@temple.edu> **Depends** R  $(>= 3.0.2)$ , HH **Imports** Rcmdr  $(>= 2.0-0)$ , lattice, mgcv Description Rcmdr menu support for many of the functions in the HH package. The focus is on menu items for functions we use in our introductory courses. License GPL  $(>= 2)$ NeedsCompilation no Repository CRAN

# Date/Publication 2018-05-10 06:26:43 UTC

# R topics documented:

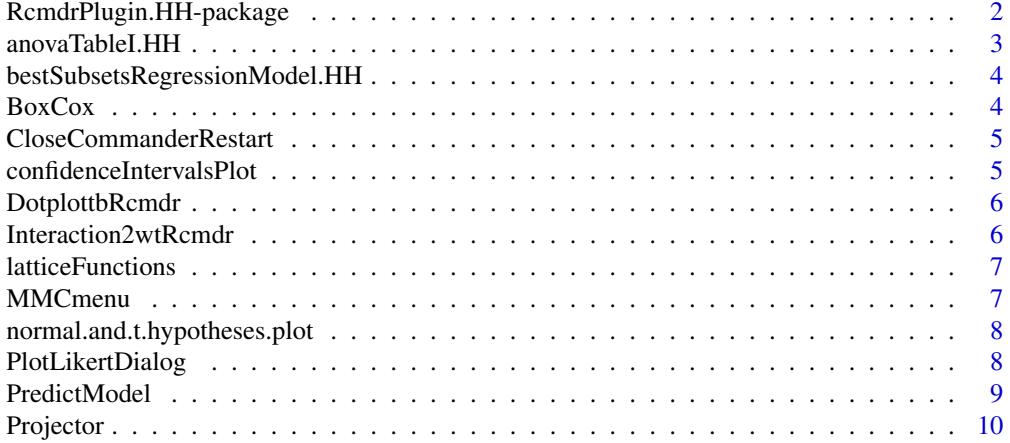

<span id="page-1-0"></span>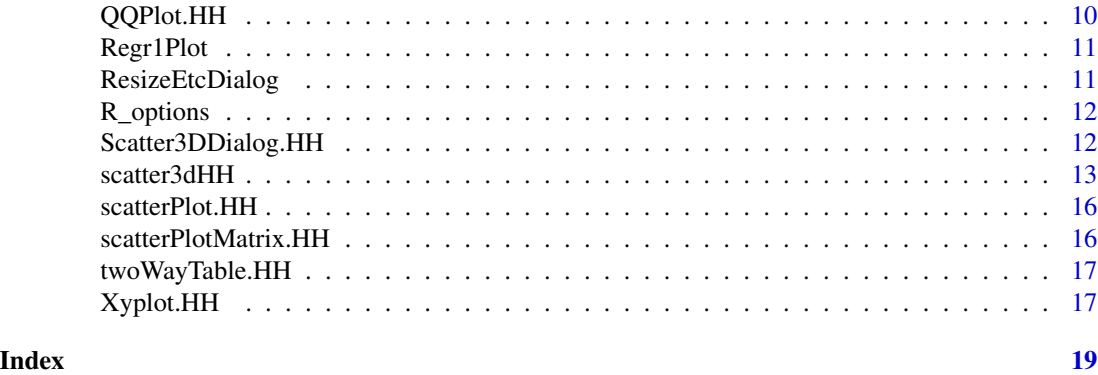

RcmdrPlugin.HH-package

*Functions added to the Rcmdr package to support the introductory course at Temple University.*

#### Description

Our introductory course spends time on several topics that are not yet in the R Commander. Therefore we wrote the menu items and make them available.

### Details

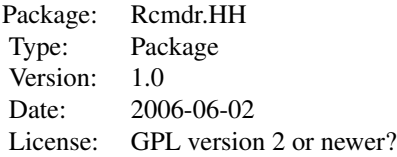

[bestSubsetsRegressionModel.HH](#page-3-1) Rcmdr interface to the [regsubsets](#page-0-0) function in the leaps package.

[twoWayTable.HH](#page-16-1) Pearson's Chi-squared Test for Count Data (additional formats for data input)

[anovaTableI.HH](#page-2-1) Sequential sums of squares on the Rcmdr menu.

[scatter3dHH](#page-12-1) add the ability to plot squared residuals. The squared residuals have been adopted into Rcmdr. This interface offers a checkbox for a new 3D window and an option to draw a nonleast-squares plane for pedagogical comparison.

[ci.plot](#page-0-0) Plot confidence and prediction intervals for simple linear regression.

[panel.bwplot.intermediate.hh](#page-0-0) Panel function for bwplot that give the user control over the placement of the boxes.

[interaction2wt](#page-0-0) Plot all main effects and twoway interactions in a multifactor design.

[scatterPlotMatrix.HH](#page-15-1) Similar to [scatterplotMatrix](#page-0-0) The revision uses row1attop=FALSE to force the main diagonal of the scatterplot matrix to go uphill from southwest to northeast.

<span id="page-2-0"></span>[QQPlot.HH](#page-9-1) Added Shapiro-Wilk test of normality.

[norm.curve](#page-0-0) Plot a normal curve with shaded rejection regions, optionally a second curve centered at an alternative hypothesis value can be plotted. Both x and z scales are displayed.

#### Author(s)

Richard M. Heiberger, with contributions from Burt Holland

Maintainer: Richard M. Heiberger <rmh@temple.edu>

#### References

Heiberger, Richard M. and Holland, Burt (2004b). *Statistical Analysis and Data Display: An Intermediate Course with Examples in S-Plus, R, and SAS*. Springer Texts in Statistics. Springer. ISBN 0-387-40270-5.

#### See Also

[Rcmdr](#page-0-0)

#### Examples

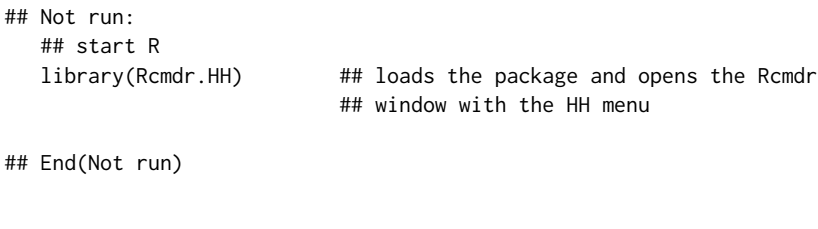

<span id="page-2-1"></span>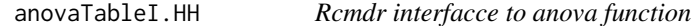

#### Description

Rcmdr interface to anova function, specifically to get the sequential sums of squares.

#### Usage

```
anovaTableI.HH()
anovaTableII.HH() ## exact copy of John Fox's anovaTable from Rcmdr/R/model-menu.R
```
#### Author(s)

Richard M. Heiberger <rmh@temple.edu>

#### See Also

[anova](#page-0-0)

<span id="page-3-1"></span><span id="page-3-0"></span>bestSubsetsRegressionModel.HH

*Rcmdr interface to the regsubsets function in the leaps package.*

#### Description

Menu interface to the Best Subsets Regression function. Selection boxes allow one response variables and one or more predictor variables. All subsets are calculated. Only the best \$k\$, where \$k\$ is menu item, are displayed. A graph displaying one of the following statistics (\$R^2\$, residual sum of squares, adjusted  $R^2$$ \$,  $C_p$$ ,  $BIC$ ,  $$s$$ ) is displayed. The model with highest adjusted \$R^2\$ is made the active model and its summary is displayed.

#### Usage

```
bestSubsetsRegressionModel.HH()
```
#### Author(s)

Richard M. Heiberger <rmh@temple.edu>

#### See Also

[regsubsets](#page-0-0)

BoxCox *Rcmdr BoxCox demo renamed to active function.*

#### Description

Rcmdr menu for Box-Cox Transformations

#### Usage

BoxCox()

#### Author(s)

John Fox <jfox@mcmaster.ca>

<span id="page-4-0"></span>CloseCommanderRestart *Close Rcmdr without questions and then restart.*

#### Description

Close Rcmdr without questions. CloseCommanderNoQuestionRestart has absolutely no questions. CloseCommanderRestart asks only about saving files. Both functions restart Rcmdr immediately and therefore have the full .GlobalEnv from the R session still available.

#### Usage

CloseCommanderNoQuestionRestart() CloseCommanderRestart()

#### Author(s)

Richard M. Heiberger <rmh@temple.edu>

#### See Also

[closeCommander](#page-0-0)

confidenceIntervalsPlot

*Rcmdr interface to plot confidence and prediction intervals in simple linear regression*

#### Description

Rcmdr menu interface to the function ci.plot. Variable boxes are provided for one predictor variable, one response variable. The simple linear regression is calculated and made the active model.

#### Usage

```
confidenceIntervalsPlot()
```
#### Author(s)

Richard M. Heiberger <rmh@temple.edu>

#### See Also

[ci.plot](#page-0-0)

<span id="page-5-0"></span>

#### Description

Rcmdr menu interface to dotplot(panel=panel.dotplot.tb).

#### Usage

DotplottbRcmdr()

#### Author(s)

Richard M. Heiberger <rmh@temple.edu>

#### See Also

[panel.dotplot.tb](#page-0-0)

Interaction2wtRcmdr *Rcmdr menu interface to interaction2wt*

## Description

Plot all main effects and twoway interactions in a multifactor design. The main diagonal displays boxplots for the main effects of each factor. The off-diagonals show the interaction plots for each pair of factors. The i, j panel shows the same factors as the j, i but with the trace- and x-factor roles interchanged.

#### Usage

Interaction2wtRcmdr()

#### Author(s)

Richard M. Heiberger <rmh@temple.edu>

#### See Also

[interaction2wt](#page-0-0)

<span id="page-6-0"></span>latticeFunctions *Support functions for the Xyplot.HH2 function.*

#### Description

Support functions for the Xyplot.HH2 function.

#### Usage

```
latticeFunctions()
latticePanelFunctions()
splomFormula(predictor, data.frame.name)
usualFormula(functionName, response, predictor, data.frame.name)
```
#### Arguments

predictor, data.frame.name, functionName, response Arguments to functions.

# Value

For latticeFunctions and latticePanelFunctions, vector of function names. For splomFormula and usualFormula, a model formula containing the specified variable names.

#### Author(s)

Richard M. Heiberger <rmh@temple.edu>

#### See Also

[Xyplot.HH](#page-16-2)

MMCmenu *Menu interface to MMC plots.*

#### Description

Menu interface to MMC (Mean–mean Multiple Comparison) plots.

#### Usage

```
MMCmenu()
MMC2menu()
AOVModelsP(n=1)
```
#### <span id="page-7-0"></span>Arguments

n Minimum number of "aov" models.

# Author(s)

Richard M. Heiberger <rmh@temple.edu>

normal.and.t.hypotheses.plot

*Rcmdr normalHypothesesPlot and tHypothesesPlot menu.*

#### Description

Rcmdr menus to draw graphs of hypotheses, critical values, and p-values.

#### Usage

normal.and.t.hypotheses.plot()

FHypothesesPlot()

```
ChisqHypothesesPlot()
```
#### Author(s)

Richard M. Heiberger <rmh@temple.edu>.

#### See Also

[norm.curve](#page-0-0), [F.curve](#page-0-0), [chisq.curve](#page-0-0)

PlotLikertDialog *Rcmdr Menu function to specify a likert plot.*

#### Description

Please see [likert](#page-0-0) for details on the plot. likert and related functions.

#### <span id="page-8-0"></span>PredictModel 9

#### Usage

```
PlotLikertDialog()
listAllLikertCapable(envir = .GlobalEnv, ...)
LikertFormula()
LikertFormulaConstruct(functionName, response, predictor)
varPosnOriginal(variables, type = c("all", "factor", "numeric", "nonfactor",
    "twoLevelFactor"))
```
#### Arguments

envir, ... Arguments to 1s. functionName, response, predictor Arguments to functions. variables, type See [varPosn](#page-0-0) for discussion.

#### Value

For listAllLikertCapable, a character vector of names of all objects that satisfy the search criteria in the specified environments. See [likert](#page-0-0) for details on what objects are likert capable.

LikertFormulaConstruct constructs a model formula for use by [plot.likert.formula](#page-0-0) from its input arguments.

varPosnOriginal is the same as [varPosn](#page-0-0) except that it always keeps the variables in the same order as the original data.frame.

#### Author(s)

Richard M. Heiberger <rmh@temple.edu>

#### See Also

[likert](#page-0-0)

PredictModel *Rcmdr menu interface to predict*

#### Description

Rcmdr menu interface to predict

#### Usage

```
PredictModel()
```
#### Author(s)

Richard M. Heiberger <rmh@temple.edu>

#### See Also

[predict](#page-0-0)

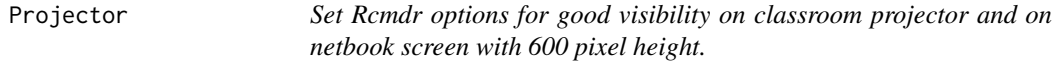

#### Description

Set Rcmdr options for good visibility on classroom projector and on netbook screen with 600 pixel height.

#### Usage

Projector() H600()

#### Author(s)

Richard M. Heiberger <rmh@temple.edu>

<span id="page-9-1"></span>QQPlot.HH *Quantile-Comparison (QQ) Plot*

#### Description

Rcmdr menu interface to plot the qqplot of variable against one of the following distributions: normal, t, chi-square, F, other.

#### Usage

QQPlot.HH()

#### Details

The normal gives the option to do the Shapiro-Wilk test of normality. The other requires you to specify the distribution. Any distribution for which quantile and density functions exist in R (with prefixes q and d, respectively) may be used.

#### Value

NULL. These functions are used only for their side effect (to make a graph).

#### Author(s)

John Fox <jfox@mcmaster.ca>. Shapiro–Wilk test added by Richard M. Heiberger <rmh@temple.edu>.

<span id="page-9-0"></span>

#### <span id="page-10-0"></span>Regr1Plot 11

#### See Also

[qqPlot](#page-0-0), [shapiro.test](#page-0-0)

Regr1Plot *Rcmdr Menu function to display the squared residuals.*

#### Description

Rcmdr Menu function to display the squared residuals of a linear fit of one y variable on one x variable. The default model is simple linear regression  $y \sim x$ . Any other model of one y on one x may be used. See the last example in [regr1.plot](#page-0-0) for an example of a quadratic function of x.

#### Usage

Regr1Plot()

#### Author(s)

Richard M. Heiberger <rmh@temple.edu>

#### See Also

[regr1.plot](#page-0-0)

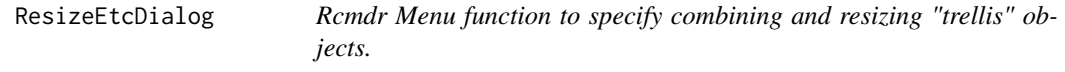

#### Description

Please see [ResizeEtc](#page-0-0) for details on the combination of "trellis" and related functions.

#### Usage

```
ResizeEtcDialog()
listAllTrellisObjects(envir = .GlobalEnv, ...)
```
#### Arguments

envir, ... Arguments to 1s.

#### Details

This dialog is a template designed to help with writing commandline code.

#### <span id="page-11-0"></span>Value

For listAllTrellisObjects, a character vector of names of all "trellis" objects that satisfy the search criteria in the specified environments.

#### Author(s)

Richard M. Heiberger <rmh@temple.edu>

#### See Also

[ResizeEtc](#page-0-0), [resizePanels](#page-0-0)

R\_options *Set R options from within R commander.*

#### Description

Set R options from within R commander.

#### Usage

R\_options()

#### Author(s)

Richard M. Heiberger <rmh@temple.edu>

Scatter3DDialog.HH *Rcmdr 3D Scatterplot Dialog (HH)*

#### Description

This dialog sets up a call to the [scatter3dHH](#page-12-1) function to draw a three-dimensional scatterplot, and optionally to [Identify3d](#page-0-0) to label points interactively with the mouse.

#### Details

The explanatory variables provide the "horizontal" and "out-of-screen" axes of the scatterplot, the response variable provides the "vertical" axis.

Data points are represented as spheres or points, depending upon the number of observations.

Several regression surfaces can be plotted: a linear least-squares surface; a full quadratic leastsquares surface with squared and cross-product terms; a "smooth" regression surface — either a smoothing spline, if no degrees of freedom are specified (in which case the [gam](#page-0-0) function selects the df by generalized cross validation), or a fixed-df regression spline; an additive-regression surface (also fit by gam), with either smoothing spline or regression spline components (again selected

#### <span id="page-12-0"></span>scatter3dHH 13

according to the specification of degrees of freedom). If only one surface is fit, then residuals are plotted as red (negative) and green (positive) lines from the surface to the points. If the squared residuals option is checked, then squared residuals are plotted. The sum of the area of these squares is the "residual sum of squares".

You can specify a factor defining groups by pressing the *Plot by groups* button. A separate surface or set of surfaces is plotted for each level of the groups factor. These surfaces can be constrained to be parallel.

The completed plot can be manipulated with the mouse: Click, hold, drag the left mouse button to rotate the display; click, hold, and drag the right button (or centre button on a three-button mouse) to zoom in and out.

If the box labelled *Identify observations with mouse* is checked, you may use the mouse to identify points interactively: Press the right mouse button (or the centre button on a three-button mouse), drag a rectangle around the points to be identified, and release the button. Repeat this procedure for each point or set of "nearby" points to be identified. To exit from point-identification mode, right-click (or centre-click) in an empty region of the plot.

Points may also be identified subsequently by selecting *Identify observations with mouse* from the R Commander *3D graph* menu: As above, click and drag the left mouse button to rotate the display, and click and drag the right (or centre) button to identify points.

#### Author(s)

John Fox <jfox@mcmaster.ca>. Squared residuals added by Richard M. Heiberger <rmh@temple.edu>.

#### See Also

[scatter3dHH](#page-12-1), [Identify3d](#page-0-0), [rgl.open](#page-0-0), [gam](#page-0-0)

<span id="page-12-1"></span>scatter3dHH *Three-Dimensional Scatterplots and Point Identification*

#### **Description**

The scatter3d function uses the rgl package to draw 3D scatterplots with various regression surfaces. The function Identify3d allows you to label points interactively with the mouse: Press the right mouse button (on a two-button mouse) or the centre button (on a three-button mouse), drag a rectangle around the points to be identified, and release the button. Repeat this procedure for each point or set of "nearby" points to be identified. To exit from point-identification mode, click the right (or centre) button an empty region of the plot.

This is a revision of the Rcmdr scatter3d to add the ability to plot squared residuals.

#### Usage

```
scatter3dHH(x, y, z,
   xlab=deparse(substitute(x)), ylab=deparse(substitute(y)),
   zlab=deparse(substitute(z)),
   revolutions=0, bg.col=c("white", "black"),
```

```
axis.col=if (bg.col == "white") "black" else "white",
surface.col=c("blue", "green", "orange", "magenta",
   "cyan", "red", "yellow", "gray"),
neg.res.col="red", pos.res.col="green", point.col="yellow",
text.col=axis.col,
grid.col=if (bg.col == "white") "black" else "gray",
fogtype=c("exp2", "linear", "exp", "none"),
residuals=(length(fit) == 1), surface=TRUE, grid=TRUE,
grid.lines=26, df.smooth=NULL, df.additive=NULL,
sphere.size=1, threshold=0.01, speed=1, fov=60,
fit="linear", groups=NULL, parallel=TRUE, model.summary=FALSE,
squares = FALSE, square.color = "gray", coef.ratio = 1, ...)
```
#### Arguments

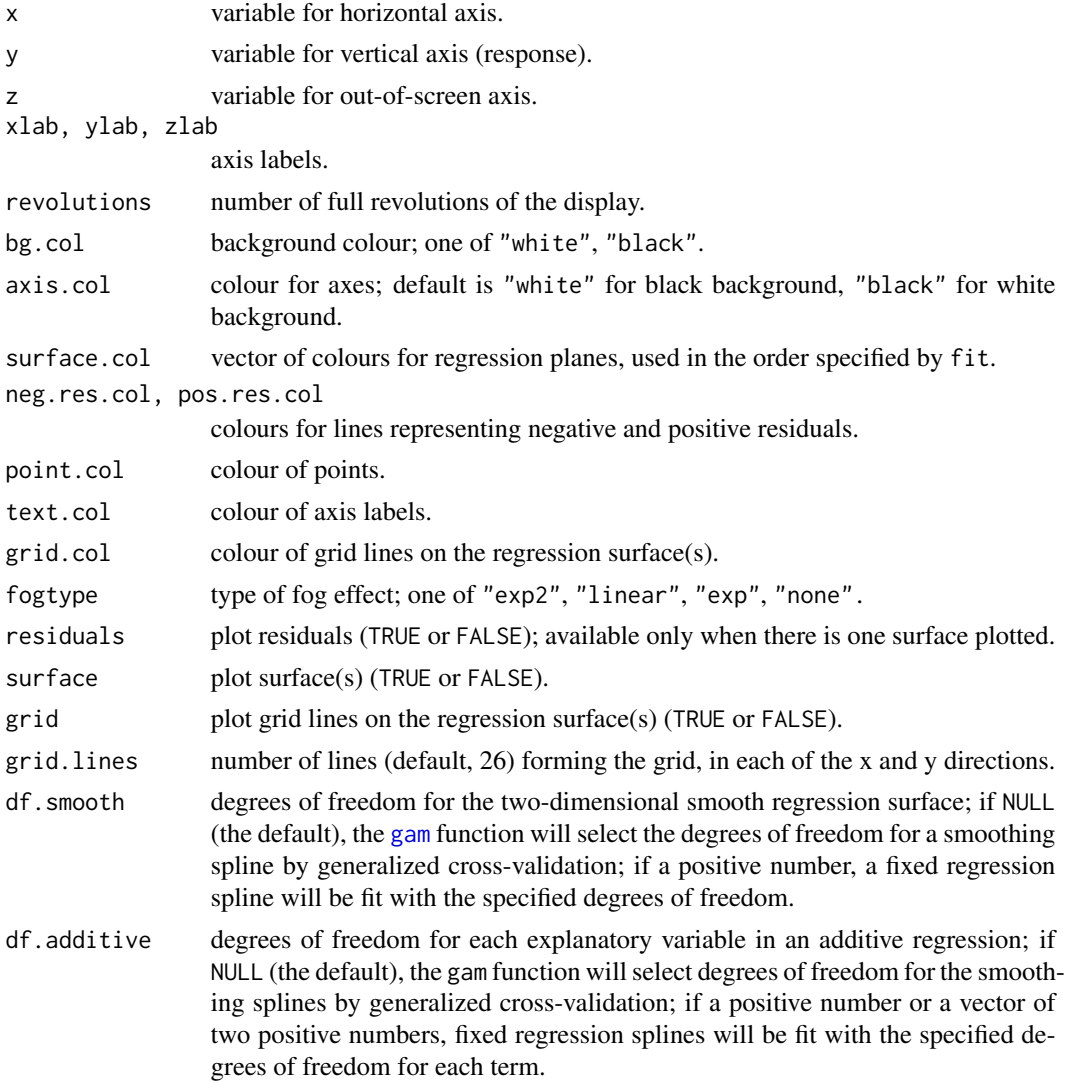

<span id="page-14-0"></span>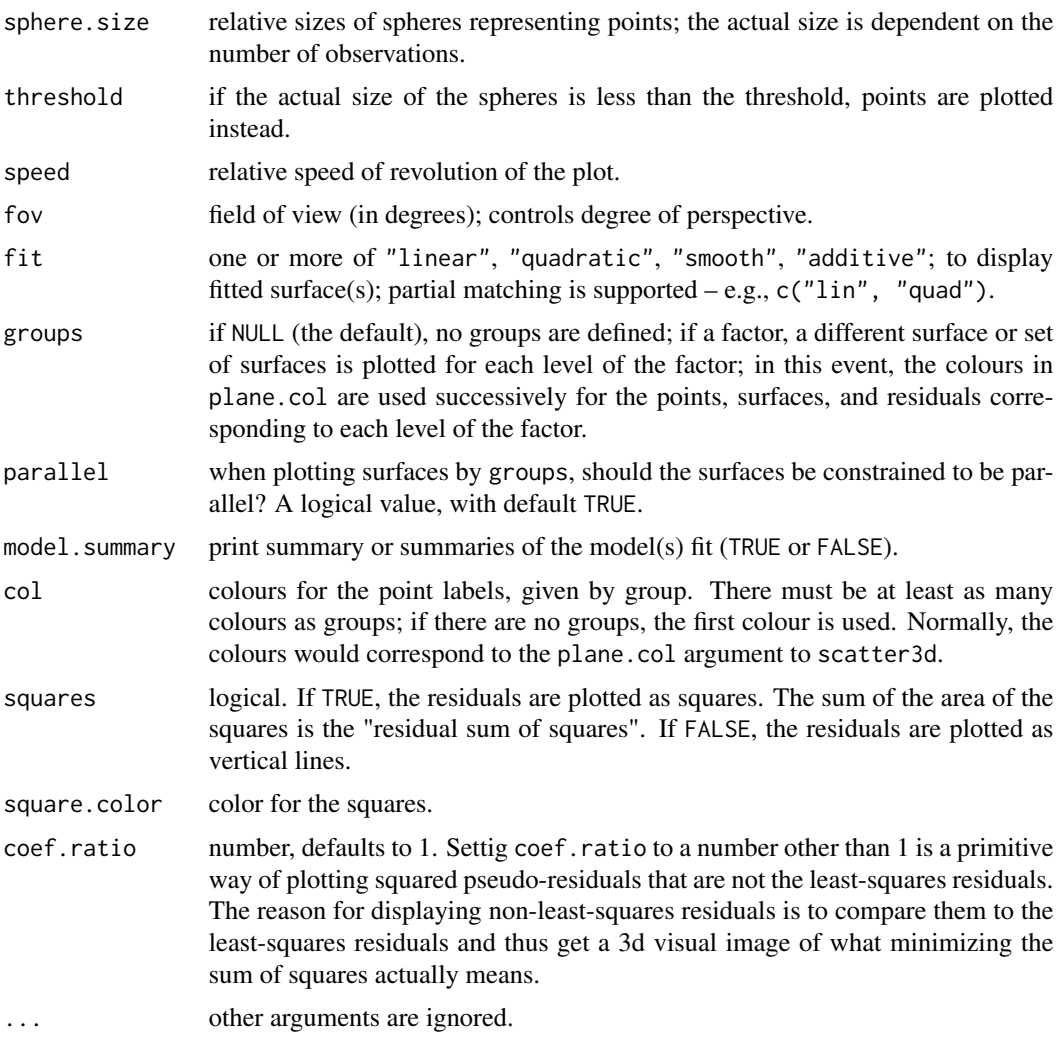

#### Value

scatter3d not return a useful value; it is used for its side-effect of creating a 3D scatterplot. Identify3d returns the labels of the identified points.

#### Note

You have to install the rgl and mgcv packages to produce 3D plots.

#### Author(s)

John Fox <jfox@mcmaster.ca>. Squared residuals added by Richard M. Heiberger <rmh@temple.edu>.

#### See Also

[rgl.open](#page-0-0), [gam](#page-0-0)

#### Examples

```
## Not run:
State.x77 <- as.data.frame(state.x77)
with(State.x77, scatter3d(Income, Murder, Illiteracy))
with(State.x77, Identify3d(Income, Murder, Illiteracy, labels=row.names(State.x77)))
with(State.x77, scatter3d(Income, Murder, Illiteracy, fit=c("linear", "quadratic")))
## End(Not run)
```
scatterPlot.HH *Scatterplot menu with different defaults than Rcmdr.*

#### Description

Alternate menu into the scatterplot in the car package. This menu by default uses solid dots, larger fonts, and turns off marginal boxplots and smoother lines. Otherwise it is identical to the Rcmdr Scatterplot menu item.

#### Usage

scatterPlot.HH()

#### Author(s)

Richard M. Heiberger <rmh@temple.edu>

<span id="page-15-1"></span>scatterPlotMatrix.HH *Scatterplot Matrices*

#### Description

This is variation of the Rcmdr interface to the car package scatterplotMatrix. The revision uses row1attop=FALSE to force the main diagonal of the scatterplot matrix to go uphill from southwest to northeast.

#### Usage

```
scatterPlotMatrix.HH()
```
#### Author(s)

John Fox <jfox@mcmaster.ca>. row1attop=FALSE added by Richard M. Heiberger <rmh@temple.edu>.

#### See Also

[scatterplotMatrix](#page-0-0)

<span id="page-15-0"></span>

<span id="page-16-1"></span><span id="page-16-0"></span>

#### Description

Pearson's Chi-squared Test for Count Data

twoWayTable.HH is an original Rcmdr.HH function. It reads the active dataset and constructs the table using xtabs.

enterTable.HH is an original Rcmdr.HH function. It opens a window where the user may enter a table manually.

analyzeTwoWayTable.HH is an additional function. It uses the active dataset as the table.

All three produce identical output, a two-way table, row and column summaries, and the chi square test.

#### Usage

twoWayTable.HH()

enterTable.HH()

analyzeTwoWayTable.HH()

#### Author(s)

John Fox <jfox@mcmaster.ca>. additional entry options by Richard M. Heiberger <rmh@temple.edu>.

#### See Also

[chisq.test](#page-0-0)

<span id="page-16-2"></span>Xyplot.HH *Rcmdr Menu function to specify xyolot, other lattice plots, and likert plots.*

#### **Description**

These are enhancements of the Rcmdr Xyplot function (which I wrote) to include layout parameters and plot type, to force solid dots, and to distinguish between conditioning variables in the formula and group variables. Xyplot.HH is an interface to the xyplot function. Xyplot.HH2 is an interface to many of the lattice functions (xyplot, bwplot, splom, barchart, dotplot) and to the formula method for likert in the HH package. When either barchart or panel.barchart is selected, then the argument origin=0 is automatically set. When panel.barchart, the user must manually specify the limits (xlim or ylim) to include zero for the effect of origin=0 to be visible.

# <span id="page-17-0"></span>Usage

```
Xyplot.HH()
Xyplot.HH2()
```
# Author(s)

Richard M. Heiberger <rmh@temple.edu>

# See Also

[xyplot](#page-0-0), [likert](#page-0-0)

# <span id="page-18-0"></span>**Index**

∗Topic distribution QQPlot.HH, [10](#page-9-0) ∗Topic environment Projector, [10](#page-9-0) R\_options, [12](#page-11-0) ∗Topic hplot bestSubsetsRegressionModel.HH, [4](#page-3-0) confidenceIntervalsPlot, [5](#page-4-0) DotplottbRcmdr, [6](#page-5-0) Interaction2wtRcmdr, [6](#page-5-0) latticeFunctions, [7](#page-6-0) MMCmenu, [7](#page-6-0) normal.and.t.hypotheses.plot, [8](#page-7-0) PlotLikertDialog, [8](#page-7-0) QQPlot.HH, [10](#page-9-0) Regr1Plot, [11](#page-10-0) ResizeEtcDialog, [11](#page-10-0) Scatter3DDialog.HH, [12](#page-11-0) scatter3dHH, [13](#page-12-0) scatterPlot.HH, [16](#page-15-0) scatterPlotMatrix.HH, [16](#page-15-0) Xyplot.HH, [17](#page-16-0) ∗Topic htest twoWayTable.HH, [17](#page-16-0) ∗Topic manip BoxCox, [4](#page-3-0) ∗Topic misc CloseCommanderRestart, [5](#page-4-0) ∗Topic package RcmdrPlugin.HH-package, [2](#page-1-0) ∗Topic regression anovaTableI.HH, [3](#page-2-0) bestSubsetsRegressionModel.HH, [4](#page-3-0) PredictModel, [9](#page-8-0) analyzeTwoWayTable.HH *(*twoWayTable.HH*)*, [17](#page-16-0) anova, *[3](#page-2-0)* anovaTableI.HH, *[2](#page-1-0)*, [3](#page-2-0)

anovaTableII.HH *(*anovaTableI.HH*)*, [3](#page-2-0)

AOVModelsP *(*MMCmenu*)*, [7](#page-6-0) bestSubsetsRegressionModel.HH, *[2](#page-1-0)*, [4](#page-3-0) BoxCox, [4](#page-3-0) chisq.curve, *[8](#page-7-0)* chisq.test, *[17](#page-16-0)* ChisqHypothesesPlot *(*normal.and.t.hypotheses.plot*)*, [8](#page-7-0) ci.plot, *[2](#page-1-0)*, *[5](#page-4-0)* closeCommander, *[5](#page-4-0)* CloseCommanderNoQuestionRestart *(*CloseCommanderRestart*)*, [5](#page-4-0) CloseCommanderRestart, [5](#page-4-0) confidenceIntervalsPlot, [5](#page-4-0) DotplottbRcmdr, [6](#page-5-0) enterTable.HH *(*twoWayTable.HH*)*, [17](#page-16-0) F.curve, *[8](#page-7-0)* FHypothesesPlot *(*normal.and.t.hypotheses.plot*)*, [8](#page-7-0) gam, *[12–](#page-11-0)[15](#page-14-0)* H600 *(*Projector*)*, [10](#page-9-0) Identify3d, *[12,](#page-11-0) [13](#page-12-0)* interaction2wt, *[2](#page-1-0)*, *[6](#page-5-0)* Interaction2wtRcmdr, [6](#page-5-0) latticeFunctions, [7](#page-6-0) latticePanelFunctions *(*latticeFunctions*)*, [7](#page-6-0) likert, *[8,](#page-7-0) [9](#page-8-0)*, *[18](#page-17-0)* LikertFormula *(*PlotLikertDialog*)*, [8](#page-7-0) LikertFormulaConstruct *(*PlotLikertDialog*)*, [8](#page-7-0)

listAllLikertCapable *(*PlotLikertDialog*)*, [8](#page-7-0) listAllTrellisObjects *(*ResizeEtcDialog*)*, [11](#page-10-0) ls, *[9](#page-8-0)*, *[11](#page-10-0)* MMC2menu *(*MMCmenu*)*, [7](#page-6-0) MMCmenu, [7](#page-6-0) norm.curve, *[3](#page-2-0)*, *[8](#page-7-0)* normal.and.t.hypotheses.plot, [8](#page-7-0) normalHypothesesPlot *(*normal.and.t.hypotheses.plot*)*, [8](#page-7-0) panel.bwplot.intermediate.hh, *[2](#page-1-0)* panel.dotplot.tb, *[6](#page-5-0)* plot.likert.formula, *[9](#page-8-0)* PlotLikertDialog, [8](#page-7-0) predict, *[10](#page-9-0)* PredictModel, [9](#page-8-0) Projector, [10](#page-9-0) qqPlot, *[11](#page-10-0)* QQPlot.HH, *[3](#page-2-0)*, [10](#page-9-0) R\_options, [12](#page-11-0) Rcmdr, *[3](#page-2-0)* Rcmdr.HH *(*RcmdrPlugin.HH-package*)*, [2](#page-1-0) Rcmdr.HH-package *(*RcmdrPlugin.HH-package*)*, [2](#page-1-0) RcmdrPlugin.HH *(*RcmdrPlugin.HH-package*)*, [2](#page-1-0) RcmdrPlugin.HH-package, [2](#page-1-0) regr1.plot, *[11](#page-10-0)* Regr1Plot, [11](#page-10-0) regsubsets, *[2](#page-1-0)*, *[4](#page-3-0)* ResizeEtc, *[11,](#page-10-0) [12](#page-11-0)* ResizeEtcDialog, [11](#page-10-0) resizePanels, *[12](#page-11-0)* rgl.open, *[13](#page-12-0)*, *[15](#page-14-0)* Scatter3D *(*Scatter3DDialog.HH*)*, [12](#page-11-0) Scatter3DDialog.HH, [12](#page-11-0) scatter3dHH, *[2](#page-1-0)*, *[12,](#page-11-0) [13](#page-12-0)*, [13](#page-12-0) scatterPlot.HH, [16](#page-15-0) scatterplotMatrix, *[2](#page-1-0)*, *[16](#page-15-0)* scatterPlotMatrix.HH, *[2](#page-1-0)*, [16](#page-15-0) shapiro.test, *[11](#page-10-0)* splomFormula *(*latticeFunctions*)*, [7](#page-6-0)

tHypothesesPlot *(*normal.and.t.hypotheses.plot*)*, [8](#page-7-0) twoWayTable.HH, *[2](#page-1-0)*, [17](#page-16-0) usualFormula *(*latticeFunctions*)*, [7](#page-6-0) varPosn, *[9](#page-8-0)* varPosnOriginal *(*PlotLikertDialog*)*, [8](#page-7-0) xyplot, *[18](#page-17-0)* Xyplot.HH, *[7](#page-6-0)*, [17](#page-16-0)

Xyplot.HH2 *(*Xyplot.HH*)*, [17](#page-16-0)